## **Running two copies of the Avcom GUI**

If you need to run 2 copies of the Avcom GUI you need to make a copy of the GUI directory and give it a new name as well as the key application files. Keep in mind that running extra copies of the GUI will utilize additional PC resources. Example below:

Copied the AVCOM GUI v302 directory and all of its contents to a new folder. I named the new folder 'AVCOM GUI v302[2]' and then for consistency only (not required) I named the original folder 'AVCOM GUI v302[1]'.

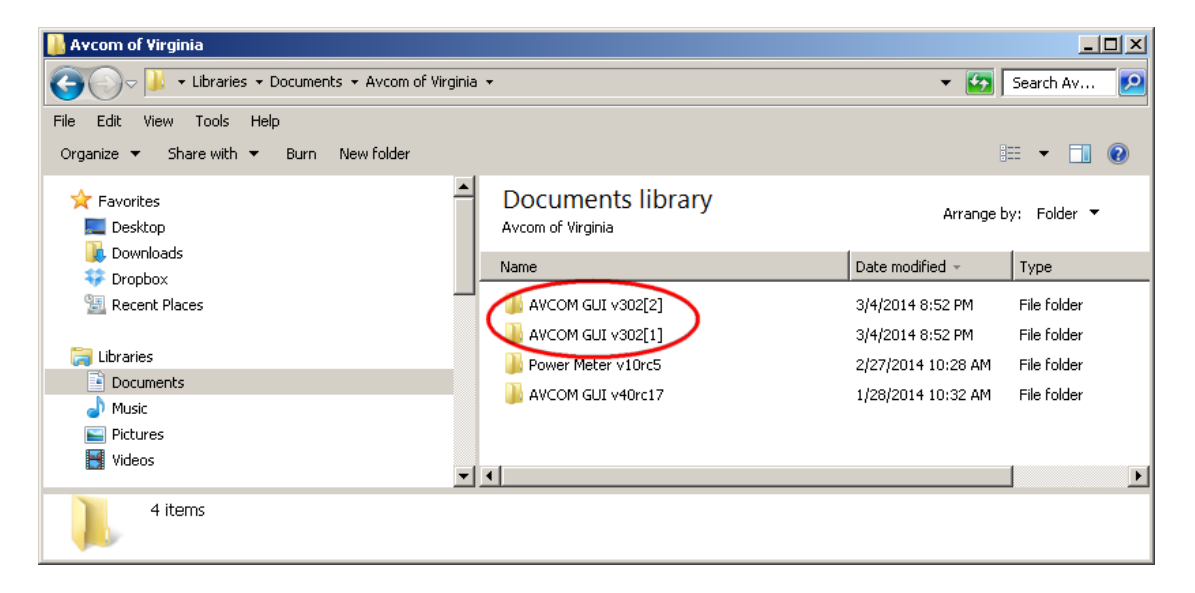

There are three key application files that must retain the same name as the folder. The files are shown in the screenshot below with the files circled in red.

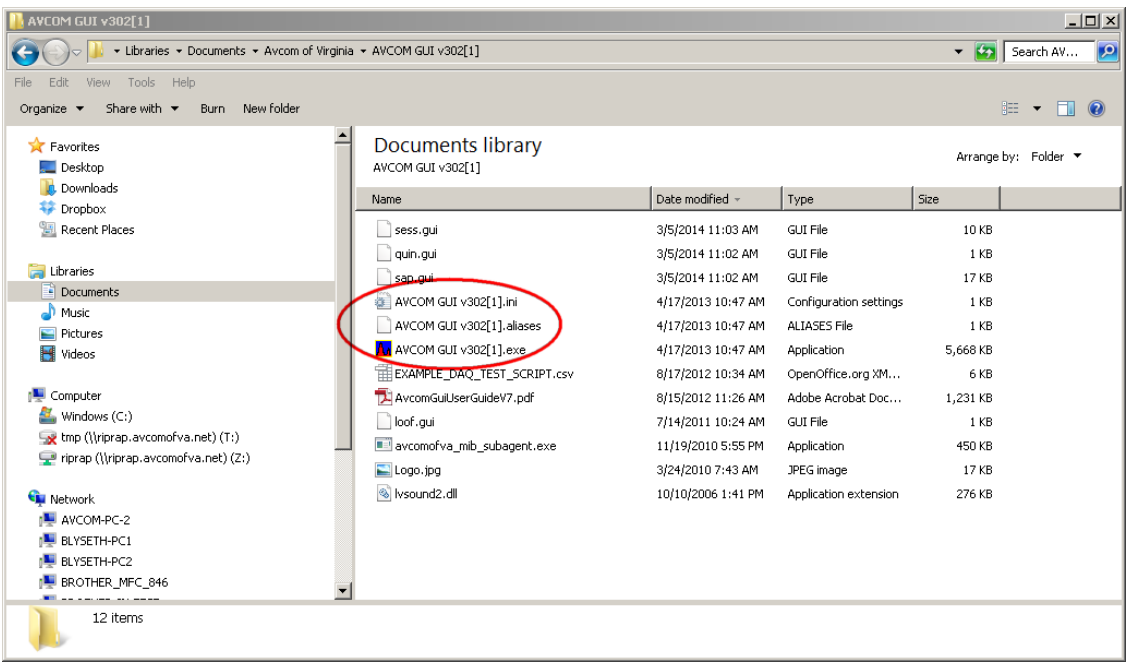